## $\Box$  FREE eBook

# LEARNING scikit-learn

Free unaffiliated eBook created from **Stack Overflow contributors.** 

## #scikit-learn

### **Table of Contents**

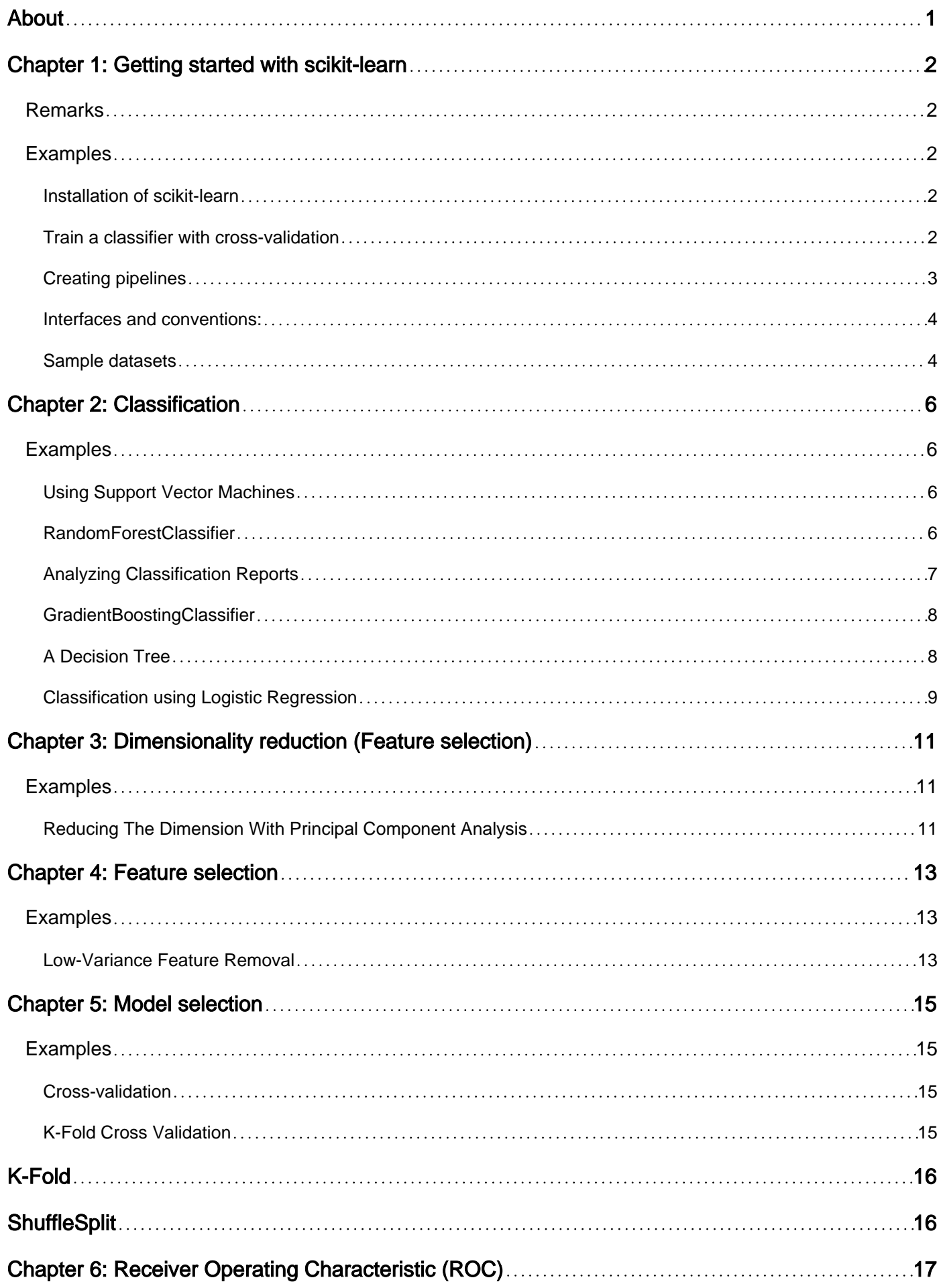

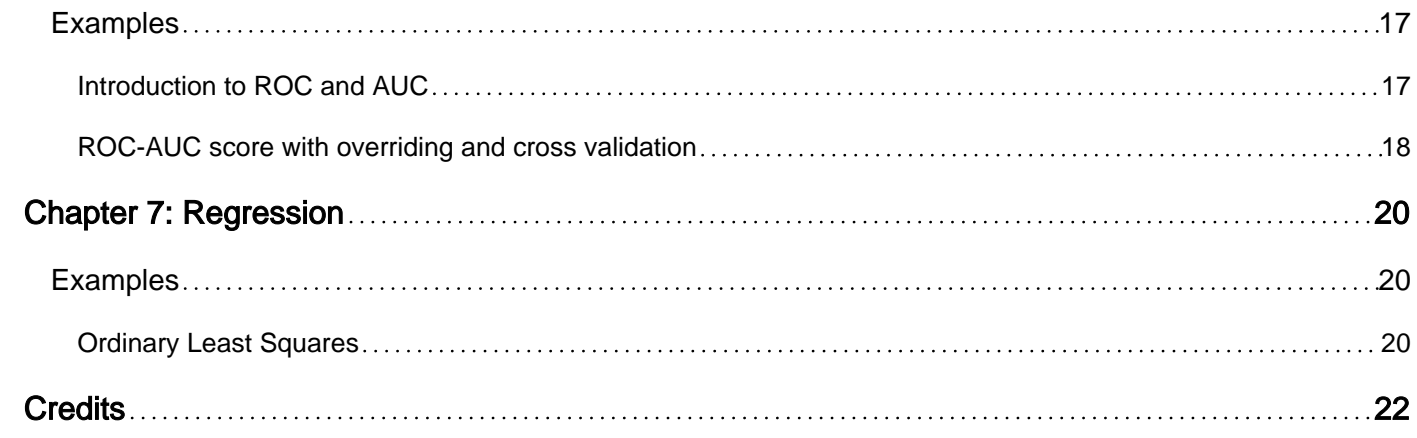

<span id="page-3-0"></span>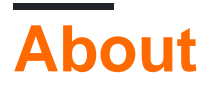

You can share this PDF with anyone you feel could benefit from it, downloaded the latest version from: [scikit-learn](http://riptutorial.com/ebook/scikit-learn)

It is an unofficial and free scikit-learn ebook created for educational purposes. All the content is extracted from [Stack Overflow Documentation,](https://archive.org/details/documentation-dump.7z) which is written by many hardworking individuals at Stack Overflow. It is neither affiliated with Stack Overflow nor official scikit-learn.

The content is released under Creative Commons BY-SA, and the list of contributors to each chapter are provided in the credits section at the end of this book. Images may be copyright of their respective owners unless otherwise specified. All trademarks and registered trademarks are the property of their respective company owners.

Use the content presented in this book at your own risk; it is not guaranteed to be correct nor accurate, please send your feedback and corrections to [info@zzzprojects.com](mailto:info@zzzprojects.com)

## <span id="page-4-0"></span>**Chapter 1: Getting started with scikit-learn**

### <span id="page-4-1"></span>**Remarks**

scikit-learn is a general-purpose open-source library for data analysis written in python. It is based on other python libraries: NumPy, SciPy, and matplotlib

scikit-learncontains a number of implementation for different popular algorithms of machine learning.

### <span id="page-4-2"></span>**Examples**

<span id="page-4-3"></span>**Installation of scikit-learn**

The current stable version of scikit-learn [requires](http://scikit-learn.org/stable/install.html):

- Python ( $>= 2.6$  or  $>= 3.3$ ),
- NumPy ( $> = 1.6.1$ ),
- SciPy ( $>= 0.9$ ).

For most installation  $_{\text{pip}}$  python package manager can install python and all of its dependencies:

pip install scikit-learn

However for linux systems it is recommended to use conda package manager to avoid possible build processes

```
conda install scikit-learn
```
To check that you have scikit-learn, execute in shell:

python -c 'import sklearn; print(sklearn.\_\_version\_\_)'

#### **Windows and Mac OSX Installation:**

[Canopy](https://www.enthought.com/products/canopy/) and [Anaconda](https://www.continuum.io/downloads) both ship a recent version of scikit-learn, in addition to a large set of scientific python library for Windows, Mac OSX (also relevant for Linux).

<span id="page-4-4"></span>**Train a classifier with cross-validation**

#### Using iris dataset:

```
import sklearn.datasets
iris_dataset = sklearn.datasets.load_iris()
```
Data is split into train and test sets. To do this we use the train\_test\_split utility function to split both x and y (data and target vectors) randomly with the option  $_{\text{train size}=0.75}$  (training sets contain 75% of the data).

Training datasets are fed into a [k-nearest neighbors classifier.](https://en.wikipedia.org/wiki/K-nearest_neighbors_algorithm) The method  $f_{\text{fit}}$  of the classifier will fit the model to the data.

```
from sklearn.cross_validation import train_test_split
X_train, X_test, y_train, y_test = train_test_split(X, y, train_size=0.75)
from sklearn.neighbors import KNeighborsClassifier
clf = KNeighborsClassifier(n_neighbors=3)
clf.fit(X_train, y_train)
```
Finally predicting quality on test sample:

clf.score(X\_test, y\_test) # Output: 0.94736842105263153

By using one pair of train and test sets we might get a biased estimation of the quality of the classifier due to the arbitrary choice the data split. By using cross-validation we can fit of the classifier on different train/test subsets of the data and make an average over all accuracy results. The function cross\_val\_score fits a classifier to the input data using cross-validation. It can take as input the number of different splits (folds) to be used (5 in the example below).

```
from sklearn.cross_validation import cross_val_score
scores = cross_val_score(clf, X, y, cv=5)print(scores)
# Output: array([ 0.96666667, 0.96666667, 0.93333333, 0.96666667, 1. ])
print "Accuracy: 80.2f (+/- 80.2f)" 8 (scores.mean(), scores.std() / 2)
# Output: Accuracy: 0.97 (+/- 0.03)
```
#### <span id="page-5-0"></span>**Creating pipelines**

Finding patterns in data often proceeds in a chain of data-processing steps, e.g., feature selection, normalization, and classification. In sklearn, a pipeline of stages is used for this.

For example, the following code shows a pipeline consisting of two stages. The first scales the features, and the second trains a classifier on the resulting augmented dataset:

```
from sklearn.pipeline import make_pipeline
from sklearn.preprocessing import StandardScaler
from sklearn.neighbors import KNeighborsClassifier
pipeline = make_pipeline(StandardScaler(), KNeighborsClassifier(n_neighbors=4))
```
Once the pipeline is created, you can use it like a regular stage (depending on its specific steps). Here, for example, the pipeline behaves like a classifier. Consequently, we can use it as follows:

```
# fitting a classifier
```

```
pipeline.fit(X_train, y_train)
# getting predictions for the new data sample
pipeline.predict_proba(X_test)
```
<span id="page-6-0"></span>**Interfaces and conventions:**

Different operations with data are done using special classes.

Most of the classes belong to one of the following groups:

- classification algorithms (derived from sklearn.base.ClassifierMixin) to solve classification problems
- regression algorithms (derived from sklearn.base.RegressorMixin) to solve problem of reconstructing continuous variables (regression problem)
- data transformations (derived from sklearn.base.TransformerMixin) that preprocess the data

Data is stored in numpy.arrays (but other array-like objects like pandas. DataFrames are accepted if those are convertible to numpy.arrays)

Each object in the data is described by set of features the general convention is that data sample is represented with array, where first dimension is data sample id, second dimension is feature id.

```
import numpy
data = numpy.arange(10).reshape(5, 2)
print(data)
Output:
[0 1] [2 3]
  [4 5]
  [6 7]
  [8 9]]
```
<span id="page-6-1"></span>In sklearn conventions dataset above contains 5 objects each described by 2 features.

**Sample datasets**

For ease of testing, sklearn provides some built-in datasets in sklearn.datasets module. For example, let's load Fisher's iris dataset:

```
import sklearn.datasets
iris_dataset = sklearn.datasets.load_iris()
iris_dataset.keys()
['target_names', 'data', 'target', 'DESCR', 'feature_names']
```
You can read full description, names of features and names of classes (target\_names). Those are stored as strings.

We are interested in the data and classes, which stored in data and target fields. By convention those are denoted as  $x$  and  $y$ 

```
X, y = \text{iris\_dataset}['data'], \text{iris\_dataset['target']X.shape, y.shape
((150, 4), (150))
```

```
numpy.unique(y)
array([0, 1, 2])
```
Shapes of x and  $\gamma$  say that there are 150 samples with 4 features. Each sample belongs to one of following classes: 0, 1 or 2.

x and  $\gamma$  can now be used in training a classifier, by calling the classifier's  $f$ <sub>it()</sub> method.

Here is the full list of datasets provided by the sklearn.datasets module with their size and intended use:

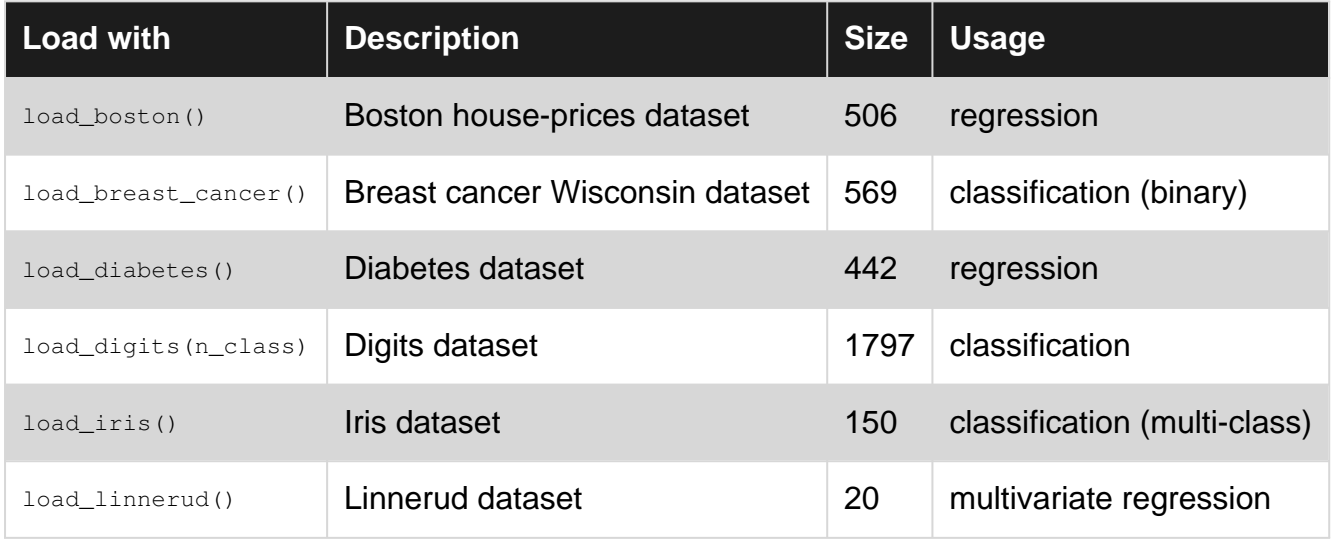

Note that (source: [http://scikit-learn.org/stable/datasets/\)](http://scikit-learn.org/stable/datasets/)):

These datasets are useful to quickly illustrate the behavior of the various algorithms implemented in the scikit. They are however often too small to be representative of real world machine learning tasks.

In addition to these built-in toy sample datasets, sklearn.datasets also provides utility functions for loading external datasets:

- load\_mlcomp for loading sample datasets from the [mlcomp.org](http://mlcomp.org) repository (note that the datasets need to be downloaded before). [Here](http://scikit-learn.org/stable/auto_examples/text/mlcomp_sparse_document_classification.html) is an example of usage.
- $\bullet$   $\,$  <code>fetch\_lfw\_pairs</code> and <code>fetch\_lfw\_people</code> for loading <code>Labeled</code> Faces in the Wild (LFW) pairs dataset from<http://vis-www.cs.umass.edu/lfw/>, used for face verification (resp. face recognition). This dataset is larger than 200 MB. [Here](http://scikit-learn.org/stable/datasets/labeled_faces.html) is an example of usage.

Read Getting started with scikit-learn online: [https://riptutorial.com/scikit-learn/topic/1035/getting](https://riptutorial.com/scikit-learn/topic/1035/getting-started-with-scikit-learn)[started-with-scikit-learn](https://riptutorial.com/scikit-learn/topic/1035/getting-started-with-scikit-learn)

## <span id="page-8-0"></span>**Chapter 2: Classification**

### <span id="page-8-1"></span>**Examples**

<span id="page-8-2"></span>**Using Support Vector Machines**

[Support vector machines](https://en.wikipedia.org/wiki/Support_vector_machine) is a family of algorithms attempting to pass a (possibly high-dimension) hyperplane between two labelled sets of points, such that the distance of the points from the plane is optimal in some sense. SVMs can be used for classification or regression (corresponding to [sklearn.svm.SVC](http://scikit-learn.org/stable/modules/generated/sklearn.svm.SVC.html) and [sklearn.svm.SVR](http://scikit-learn.org/stable/modules/generated/sklearn.svm.SVR.html), respectively.

#### **Example:**

Suppose we work in a 2D space. First, we create some data:

import numpy as np

#### Now we create  $x$  and  $y$ .

```
x0, x1 = np.random.random(10, 2), np.random.random(10, 2) + (1, 1)x = np.ystack((x0, x1))y = [0] * 10 + [1] * 10
```
Note that x is composed of two Gaussians: one centered around  $(0, 0)$ , and one centered around  $(1, 1)$ .

#### To build a classifier, we can use:

```
from sklearn import svm
svm.SVC(kernel='linear').fit(x, y)
```
Let's check the prediction for  $(0, 0)$ :

```
>>> svm.SVC(kernel='linear').fit(x, y).predict([[0, 0]])
array([0])
```
#### The prediction is that the class is 0.

#### For regression, we can similarly do:

svm.SVR(kernel='linear').fit(x, y)

#### <span id="page-8-3"></span>**RandomForestClassifier**

A random forest is a meta estimator that fits a number of decision tree classifiers on various sub-

samples of the dataset and use averaging to improve the predictive accuracy and control overfitting.

A simple usage example:

Import:

```
from sklearn.ensemble import RandomForestClassifier
```
Define train data and target data:

train = [[1,2,3],[2,5,1],[2,1,7]]  $target = [0, 1, 0]$ 

The values in target represent the label you want to predict.

Initiate a RandomForest object and perform learn (fit):

```
rf = RandomForestClassifier(n_estimators=100)
rf.fit(train, target)
```
Predict:

```
test = [2, 2, 3]predicted = rf.predict(test)
```
#### <span id="page-9-0"></span>**Analyzing Classification Reports**

Build a text report showing the main classification metrics, including the [precision and recall,](https://en.wikipedia.org/wiki/Precision_and_recall) [f1](https://en.wikipedia.org/wiki/F1_score) [score](https://en.wikipedia.org/wiki/F1_score) (the [harmonic mean](https://en.wikipedia.org/wiki/Harmonic_mean) of precision and recall) and support (the number of observations of that class in the training set).

Example from sklearn [docs:](http://scikit-learn.org/stable/modules/generated/sklearn.metrics.classification_report.html)

```
from sklearn.metrics import classification_report
y true = [0, 1, 2, 2, 2]y pred = [0, 0, 2, 2, 1]target_names = ['class 0', 'class 1', 'class 2']print(classification_report(y_true, y_pred, target_names=target_names))
```
Output -

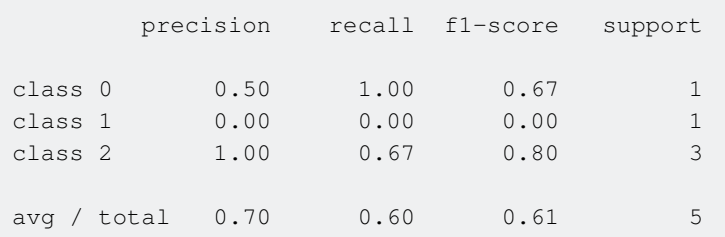

#### <span id="page-10-0"></span>**GradientBoostingClassifier**

[Gradient Boosting](http://scikit-learn.org/stable/modules/generated/sklearn.ensemble.GradientBoostingClassifier.html) for classification. The Gradient Boosting Classifier is an additive ensemble of a base model whose error is corrected in successive iterations (or stages) by the addition of Regression Trees which correct the residuals (the error of the previous stage).

#### **Import:**

from sklearn.ensemble import GradientBoostingClassifier

#### **Create some toy classification data**

```
from sklearn.datasets import load_iris
iris_dataset = load_iris()
X, y = iris_dataset.data, iris_dataset.target
```
**Let us split this data into training and testing set.**

```
from sklearn.model_selection import train_test_split
X_train, X_test, y_train, y_test = train_test_split(
    X, y, test_size=0.2, random_state=0)
```
**Instantiate a GradientBoostingClassifier model using the default params.**

```
gbc = GradientBoostingClassifier()
gbc.fit(X_train, y_train)
```
#### **Let us score it on the test set**

```
# We are using the default classification accuracy score
>>> gbc.score(X_test, y_test)
1
```
#### **By default there are 100 estimators built**

```
>>> gbc.n_estimators
100
```
<span id="page-10-1"></span>This can be controlled by setting n\_estimators to a different value during the initialization time.

#### **A Decision Tree**

A decision tree is a classifier which uses a sequence of verbose rules (like a>7) which can be easily understood.

The example below trains a decision tree classifier using three feature vectors of length 3, and then predicts the result for a so far unknown fourth feature vector, the so called test vector.

```
from sklearn.tree import DecisionTreeClassifier
# Define training and target set for the classifier
train = [1,2,3], [2,5,1], [2,1,7]]
target = [10, 20, 30]# Initialize Classifier.
# Random values are initialized with always the same random seed of value 0
# (allows reproducible results)
dectree = DecisionTreeClassifier(random_state=0)
dectree.fit(train, target)
# Test classifier with other, unknown feature vector
test = [2, 2, 3]predicted = dectree.predict(test)
print predicted
```
#### Output can be visualized using:

```
import pydot
import StringIO
dotfile = StringIO.StringIO()
tree.export_graphviz(dectree, out_file=dotfile)
(graph,)=pydot.graph_from_dot_data(dotfile.getvalue())
graph.write_png("dtree.png")
graph.write_pdf("dtree.pdf")
```
<span id="page-11-0"></span>**Classification using Logistic Regression**

In LR Classifier, he probabilities describing the possible outcomes of a single trial are modeled using a logistic function. It is implemented in the **linear\_model** library

```
from sklearn.linear_model import LogisticRegression
```
The sklearn LR implementation can fit binary, One-vs- Rest, or multinomial logistic regression with optional L2 or L1 regularization. For example, let us consider a binary classification on a sample sklearn dataset

```
from sklearn.datasets import make_hastie_10_2
X, y = make_hastie_10_2(n_samples=1000)
```
Where X is a  $n\_samples \times 10$  array and y is the target labels -1 or +1.

Use train-test split to divide the input data into training and test sets (70%-30%)

```
from sklearn.model_selection import train_test_split
#sklearn.cross_validation in older scikit versions
data_train, data_test, labels_train, labels_test = train_test_split(X,y, test_size=0.3)
```
Using the LR Classifier is similar to other examples

```
# Initialize Classifier.
LRC = LogisticRegression()
LRC.fit(data_train, labels_train)
# Test classifier with the test data
```
predicted = LRC.predict(data\_test)

Use Confusion matrix to visualise results

```
from sklearn.metrics import confusion_matrix
confusion_matrix(predicted, labels_test)
```
Read Classification online: <https://riptutorial.com/scikit-learn/topic/2468/classification>

## <span id="page-13-0"></span>**Chapter 3: Dimensionality reduction (Feature selection)**

### <span id="page-13-1"></span>**Examples**

<span id="page-13-2"></span>**Reducing The Dimension With Principal Component Analysis**

[Principal Component Analysis](https://en.wikipedia.org/wiki/Dimensionality_reduction#Principal_component_analysis) finds sequences of linear combinations of the features. The first linear combination maximizes the variance of the features (subject to a unit constraint). Each of the following linear combinations maximizes the variance of the features in the subspace orthogonal to that spanned by the previous linear combinations.

A common dimension reduction technique is to use only the k first such linear combinations. Suppose the features are a matrix  $X$  of n rows and m columns. The first  $k$  linear combinations form a matrix *β*k of m rows and k columns. The product X *β* has n rows and k columns. Thus, the resulting matrix *β* k can be considered a reduction from m to k dimensions, retaining the highvariance parts of the original matrix X.

In scikit-learn, PCA is performed with sklearn.decomposition. PCA. For example, suppose we start with a 100 X 7 matrix, constructed so that the variance is contained only in the first two columns (by scaling down the last 5 columns):

```
import numpy as np
np.random.seed(123) # we'll set a random seed so that our results are reproducible
X = np.hstack((np.random.randn(100, 2) + (10, 10), 0.001 * np.random.randn(100, 5)))
```
Let's perform a reduction to 2 dimensions:

```
from sklearn.decomposition import PCA
pca = PCA(n_components=2)
pca.fit(X)
```
Now let's check the results. First, here are the linear combinations:

```
pca.components_
# array([[ -2.84271217e-01, -9.58743893e-01, -8.25412629e-05,
# 1.96237855e-05, -1.25862328e-05, 8.27127496e-05,
+ -9.46906600e-05],
# [ -9.58743890e-01, 2.84271223e-01, -7.33055823e-05,
# -1.23188872e-04, -1.82458739e-05, 5.50383246e-05,
# 1.96503690e-05]])
```
Note how the first two components in each vector are several orders of magnitude larger than the others, showing that the PCA recognized that the variance is contained mainly in the first two columns.

#### To check the ratio of the variance explained by this PCA, we can examine

pca.explained\_variance\_ratio\_:

```
pca.explained_variance_ratio_
# array([ 0.57039059, 0.42960728])
```
Read Dimensionality reduction (Feature selection) online: [https://riptutorial.com/scikit](https://riptutorial.com/scikit-learn/topic/4829/dimensionality-reduction--feature-selection-)[learn/topic/4829/dimensionality-reduction--feature-selection-](https://riptutorial.com/scikit-learn/topic/4829/dimensionality-reduction--feature-selection-)

### <span id="page-15-0"></span>**Chapter 4: Feature selection**

### <span id="page-15-1"></span>**Examples**

<span id="page-15-2"></span>**Low-Variance Feature Removal**

This is a very basic feature selection technique.

Its underlying idea is that if a feature is constant (i.e. it has 0 variance), then it cannot be used for finding any interesting patterns and can be removed from the dataset.

Consequently, a heuristic approach to feature elimination is to first remove all features whose variance is below some (low) threshold.

Building off the [example in the documentation,](http://scikit-learn.org/stable/modules/feature_selection.html) suppose we start with

 $X = [[0, 0, 1], [0, 1, 0], [1, 0, 0], [0, 1, 1], [0, 1, 0], [0, 1, 1]]$ 

There are 3 boolean features here, each with 6 instances. Suppose we wish to remove those that are constant in at least 80% of the instances. Some probability calculations show that these features will need to have variance lower than  $0.8$   $*(1 - 0.8)$ . Consequently, we can use

```
from sklearn.feature selection import VarianceThreshold
sel = VarianceThreshold(threshold=(.8 * (1 - .8)))sel.fit_transform(X)
# Output: array([[0, 1],
                  [1, 0],
                  [0, 0],
                  [1, 1],
                  [1, 0],
                 [1, 1]]
```
Note how the first feature was removed.

This method should be used with caution because a low variance doesn't necessarily mean that a feature is "uninteresting". Consider the following example where we construct a dataset that contains 3 features, the first two consisting of randomly distributed variables and the third of uniformly distributed variables.

```
from sklearn.feature_selection import VarianceThreshold
import numpy as np
# generate dataset
np.random.seed(0)
feat1 = np.random.normal(loc=0, scale=.1, size=100) # normal dist. with mean=0 and std=.1feat2 = np.random.normal (loc=0, scale=10, size=100) # normal dist. with mean=0 and std=10feat3 = np.random.uniform(low=0, high=10, size=100) # uniform dist. in the interval [0,10)data = np.column_stack((feat1,feat2,feat3))
```

```
data[:5]
# Output:
# array([[ 0.17640523, 18.83150697, 9.61936379],
# [ 0.04001572, -13.47759061, 2.92147527],
# [ 0.0978738 , -12.70484998, 2.4082878 ],
# [ 0.22408932, 9.69396708, 1.00293942],
# [ 0.1867558 , -11.73123405, 0.1642963 ]])
np.var(data, axis=0)
# Output: array([ 1.01582662e-02, 1.07053580e+02, 9.07187722e+00])
sel = VarianceThreshold(threshold=0.1)
sel.fit_transform(data)[:5]
# Output:
# array([[ 18.83150697, 9.61936379],
# [-13.47759061, 2.92147527],
# [-12.70484998, 2.4082878 ],
# [ 9.69396708, 1.00293942],
# [-11.73123405, 0.1642963 ]])
```
Now the first feature has been removed because of its low variance, while the third feature (that's the most uninteresting) has been kept. In this case it would have been more appropriate to consider a coefficient of variation because that's independent of scaling.

Read Feature selection online:<https://riptutorial.com/scikit-learn/topic/4909/feature-selection>

### <span id="page-17-0"></span>**Chapter 5: Model selection**

### <span id="page-17-1"></span>**Examples**

<span id="page-17-2"></span>**Cross-validation**

Learning the parameters of a prediction function and testing it on the same data is a methodological mistake: a model that would just repeat the labels of the samples that it has just seen would have a perfect score but would fail to predict anything useful on yet-unseen data. This situation is called **overfitting**. To avoid it, it is common practice when performing a (supervised) machine learning experiment to hold out part of the available data as a **test set** X\_test, y\_test. Note that the word "experiment" is not intended to denote academic use only, because even in commercial settings machine learning usually starts out experimentally.

In [scikit-learn](http://scikit-learn.org/stable/index.html) a random split into training and test sets can be quickly computed with the [train\\_test\\_split](http://scikit-learn.org/stable/modules/generated/sklearn.cross_validation.train_test_split.html#sklearn.cross_validation.train_test_split) helper function. Let's load the iris data set to fit a linear support vector machine on it:

```
>>> import numpy as np
>>> from sklearn import cross_validation
>>> from sklearn import datasets
>>> from sklearn import svm
>>> iris = datasets.load_iris()
>>> iris.data.shape, iris.target.shape
(150, 4), (150,))
```
We can now quickly sample a training set while holding out 40% of the data for testing (evaluating) our classifier:

```
>>> X_train, X_test, y_train, y_test = cross_validation.train_test_split(
... iris.data, iris.target, test size=0.4, random state=0)
>>> X_train.shape, y_train.shape
((90, 4), (90))>>> X_test.shape, y_test.shape
((60, 4), (60))
```
Now, after we have train and test sets, lets use it:

```
>>> clf = svm.SVC(kernel='linear', C=1).fit(X_train, y_train)
>>> clf.score(X_test, y_test)
```
#### <span id="page-17-3"></span>**K-Fold Cross Validation**

K-fold cross-validation is a systematic process for repeating the train/test split procedure multiple times, in order to reduce the variance associated with a single trial of train/test split. You essentially split the entire dataset into K equal size "folds", and each fold is used once for testing

the model and K-1 times for training the model.

Multiple folding techniques are available with the scikit library. Their usage is dependent on the input data characteristics. Some examples are

## <span id="page-18-0"></span>**K-Fold**

You essentially split the entire dataset into K equal size "folds", and each fold is used once for testing the model and K-1 times for training the model.

```
from sklearn.model_selection import KFold
X = np.array([1, 2], [3, 4], [5, 6], [7, 8]])y = np.array([1, 2, 1, 2])cv = KFold(n_splits=3, random_state=0)
for train_index, test_index in cv.split(X):
... print("TRAIN:", train_index, "TEST:", test_index)
TRAIN: [2 3] TEST: [0 1]
TRAIN: [0 1 3] TEST: [2]
TRAIN: [0 1 2] TEST: [3]
```
StratifiedKFold is a variation of k-fold which returns stratified folds: each set contains approximately the same percentage of samples of each target class as the complete set

## <span id="page-18-1"></span>**ShuffleSplit**

Used to generate a user defined number of independent train / test dataset splits. Samples are first shuffled and then split into a pair of train and test sets.

```
from sklearn.model_selection import ShuffleSplit
X = np.array([1, 2], [3, 4], [5, 6], [7, 8]])y = np.array([1, 2, 1, 2])cv = ShuffleSplit(n_splits=3, test_size=.25, random_state=0)
for train_index, test_index in cv.split(X):
... print("TRAIN:", train_index, "TEST:", test_index)
TRAIN: [3 1 0] TEST: [2]
TRAIN: [2 1 3] TEST: [0]
TRAIN: [0 2 1] TEST: [3]
```
StratifiedShuffleSplit is a variation of ShuffleSplit, which returns stratified splits, i.e which creates splits by preserving the same percentage for each target class as in the complete set.

Other folding techniques such as Leave One/p Out, and TimeSeriesSplit (a variation of K-fold) are available in the scikit model\_selection library.

Read Model selection online:<https://riptutorial.com/scikit-learn/topic/4901/model-selection>

## <span id="page-19-0"></span>**Chapter 6: Receiver Operating Characteristic (ROC)**

### <span id="page-19-1"></span>**Examples**

<span id="page-19-2"></span>**Introduction to ROC and AUC**

Example of Receiver Operating Characteristic (ROC) metric to evaluate classifier output quality.

ROC curves typically feature true positive rate on the Y axis, and false positive rate on the X axis. This means that the top left corner of the plot is the "ideal" point - a false positive rate of zero, and a true positive rate of one. This is not very realistic, but it does mean that a larger area under the curve (AUC) is usually better.

The "steepness" of ROC curves is also important, since it is ideal to maximize the true positive rate while minimizing the false positive rate.

A simple example:

```
import numpy as np
from sklearn import metrics
import matplotlib.pyplot as plt
```
Arbitrary y values - in real case this is the predicted target values  $(mode1.predict(x_test))$ :

y = np.array([1,1,2,2,3,3,4,4,2,3])

Scores is the mean accuracy on the given test data and labels  $(\text{model} \cdot \text{score}(X, Y))$ :

```
\text{scores} = \text{np.array}([0.3, 0.4, 0.95, 0.78, 0.8, 0.64, 0.86, 0.81, 0.9, 0.8])
```
Calculate the ROC curve and the AUC:

```
fpr, tpr, thresholds = metrics.roc_curve(y, scores, pos_label=2)
roc auc = metrics.auc(fpr, tpr)
```
Plotting:

```
plt.figure()
plt.plot(fpr, tpr, label='ROC curve (area = %0.2f)' % roc_auc)
plt.plot([0, 1], [0, 1], 'k--')
plt.xlim([0.0, 1.0])
plt.ylim([0.0, 1.05])
plt.xlabel('False Positive Rate')
plt.ylabel('True Positive Rate')
plt.title('Receiver operating characteristic example')
plt.legend(loc="lower right")
```
#### Output:

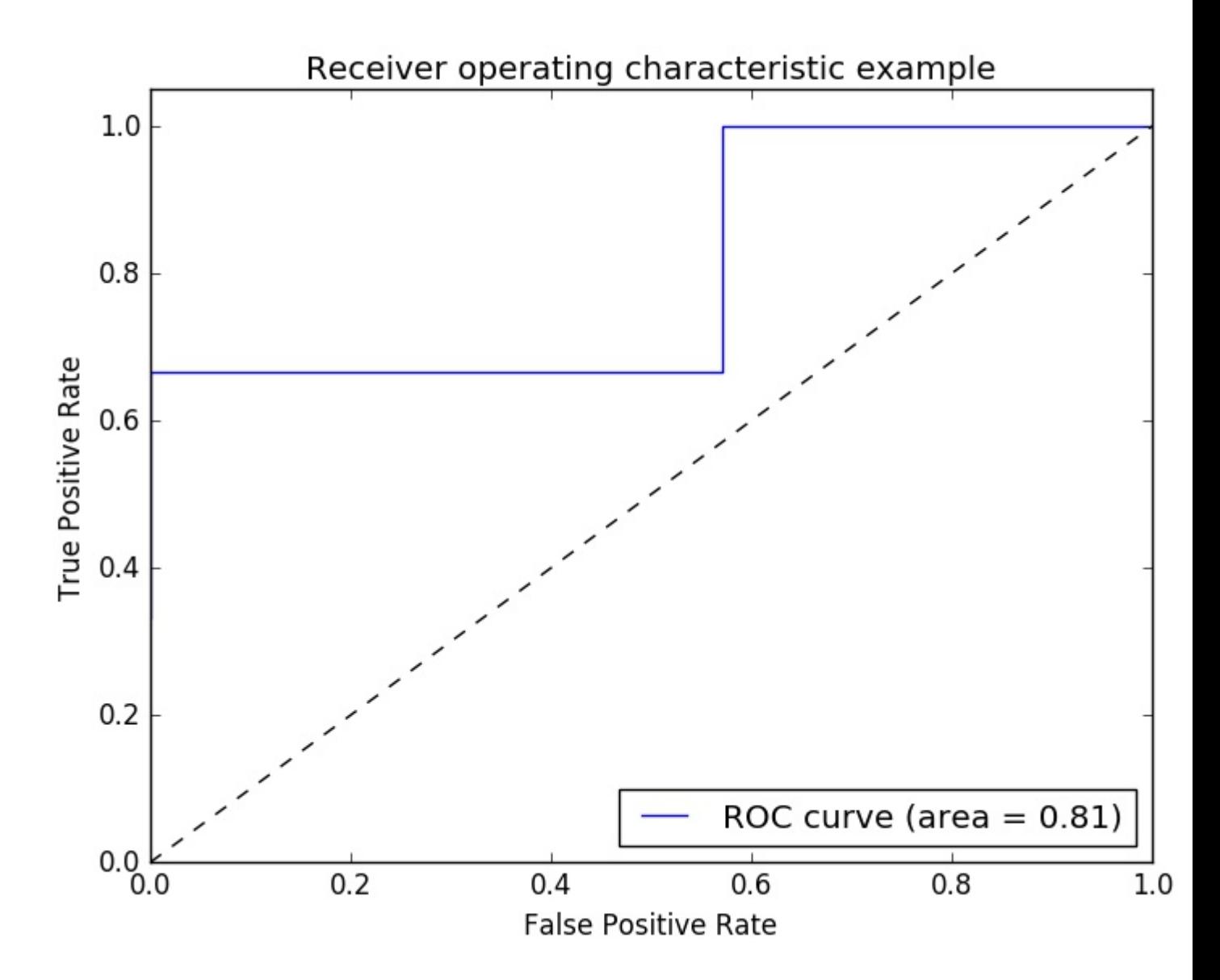

<span id="page-20-0"></span>Note: the sources were taken from these [link1](http://scikit-learn.org/stable/auto_examples/model_selection/plot_roc.html) and [link2](http://scikit-learn.org/stable/modules/generated/sklearn.metrics.roc_curve.html)

#### **ROC-AUC score with overriding and cross validation**

One needs the predicted probabilities in order to calculate the ROC-AUC (area under the curve) score. The cross\_val\_predict uses the predict methods of classifiers. In order to be able to get the ROC-AUC score, one can simply subclass the classifier, overriding the predict method, so that it would act like predict\_proba.

```
from sklearn.datasets import make_classification
from sklearn.linear_model import LogisticRegression
from sklearn.cross_validation import cross_val_predict
from sklearn.metrics import roc_auc_score
class LogisticRegressionWrapper(LogisticRegression):
```

```
 def predict(self, X):
         return super(LogisticRegressionWrapper, self).predict_proba(X)
X, y = make_classification(n_samples = 1000, n_features=10, n_classes = 2, flip_y = 0.5)
log_reg_clf = LogisticRegressionWrapper(C=0.1, class_weight=None, dual=False,
              fit_intercept=True)
y_hat = cross_valیpredict(log_reg_clf, X, y) [:,1]
print("ROC-AUC score: {}".format(roc_auc_score(y, y_hat)))
```
#### output:

```
ROC-AUC score: 0.724972396025
```
Read Receiver Operating Characteristic (ROC) online: [https://riptutorial.com/scikit](https://riptutorial.com/scikit-learn/topic/5945/receiver-operating-characteristic--roc-)[learn/topic/5945/receiver-operating-characteristic--roc-](https://riptutorial.com/scikit-learn/topic/5945/receiver-operating-characteristic--roc-)

## <span id="page-22-0"></span>**Chapter 7: Regression**

### <span id="page-22-1"></span>**Examples**

<span id="page-22-2"></span>**Ordinary Least Squares**

[Ordinary Least Squares](https://en.wikipedia.org/wiki/Ordinary_least_squares) is a method for finding the linear combination of features that best fits the observed outcome in the following sense.

If the vector of outcomes to be predicted is  $y$ , and the explanatory variables form the matrix  $X$ , then OLS will find the vector *β* solving

 $min_{\beta}|y^{\wedge} - y|_{2}^{2},$ 

where  $y^A = X \beta$  is the linear prediction.

In sklearn, this is done using [sklearn.linear\\_model.LinearRegression](http://scikit-learn.org/stable/modules/generated/sklearn.linear_model.LinearRegression.html#sklearn.linear_model.LinearRegression).

#### **Application Context**

OLS should only be applied to regression problems, it is generally unsuitable for classification problems: Contrast

- Is an email spam? (Classfication)
- What is the linear relationship between upvotes depend on the length of answer? (Regression)

#### **Example**

Let's generate a linear model with some noise, then see if LinearRegression Manages to reconstruct the linear model.

First we generate the  $x$  matrix:

```
import numpy as np
X = np.random.random(100, 3)
```
Now we'll generate the  $\gamma$  as a linear combination of  $\chi$  with some noise:

```
beta = np.array([1, 1, 0)])y = (np.dot(x, beta.T) + 0.01 * np.random.randn(100, 1))[:, 0]
```
Note that the true linear combination generating  $\gamma$  is given by `beta.

To try to reconstruct this from  $x$  and  $y$  alone, let's do:

```
>>> linear_model.LinearRegression().fit(x, y).coef
```
https://riptutorial.com/ 20

Note that this vector is very similar to beta.

Read Regression online: <https://riptutorial.com/scikit-learn/topic/5190/regression>

## <span id="page-24-0"></span>**Credits**

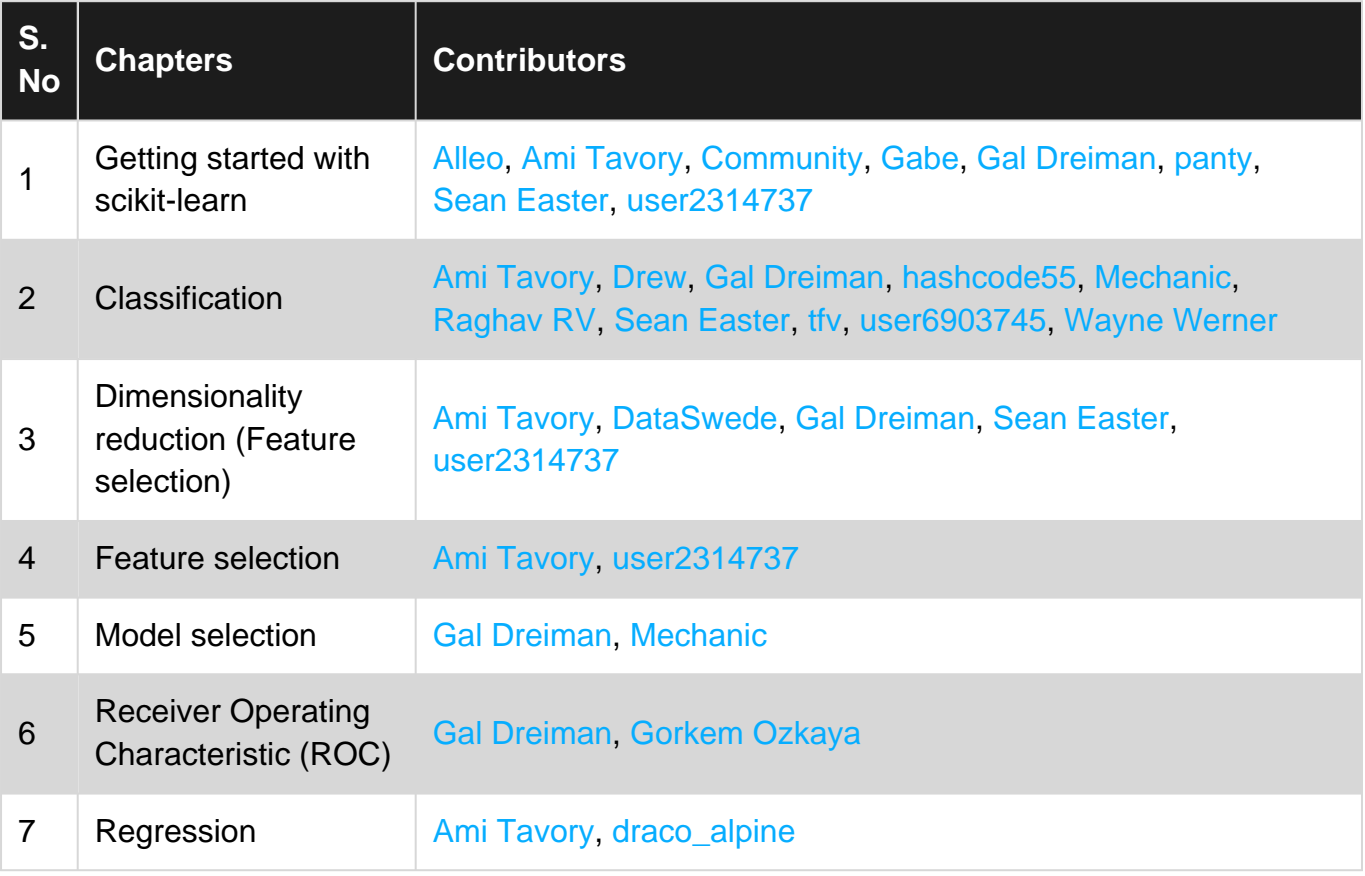